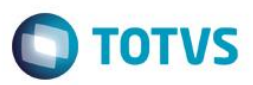

#### **Evidência de Testes**

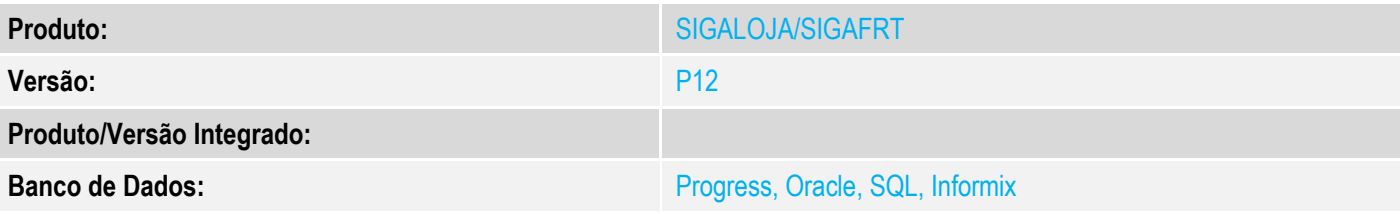

#### **1. Evidência e sequência do passo a passo**

#### **Teste Unitário (Codificação)**

[Informar uma breve descrição dos testes realizados. O Print Screen de telas é opcional]

1 - Ative o TEF Manual - MV\_TEFMANU com .T.

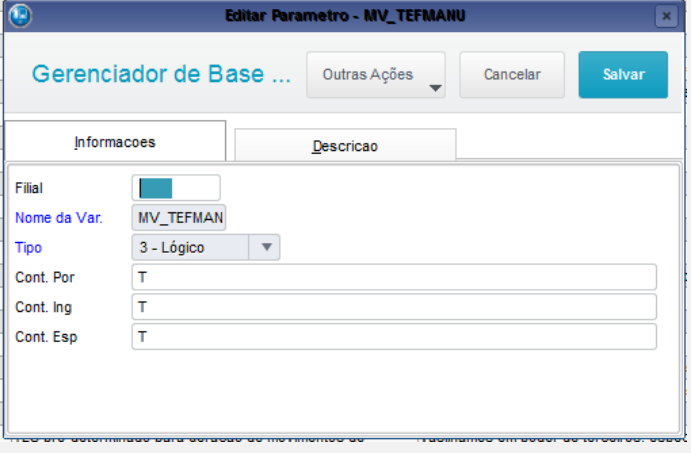

2 - Efetue uma venda na forma Cartão (Débito ou Crédito)

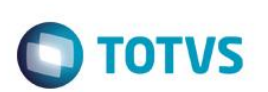

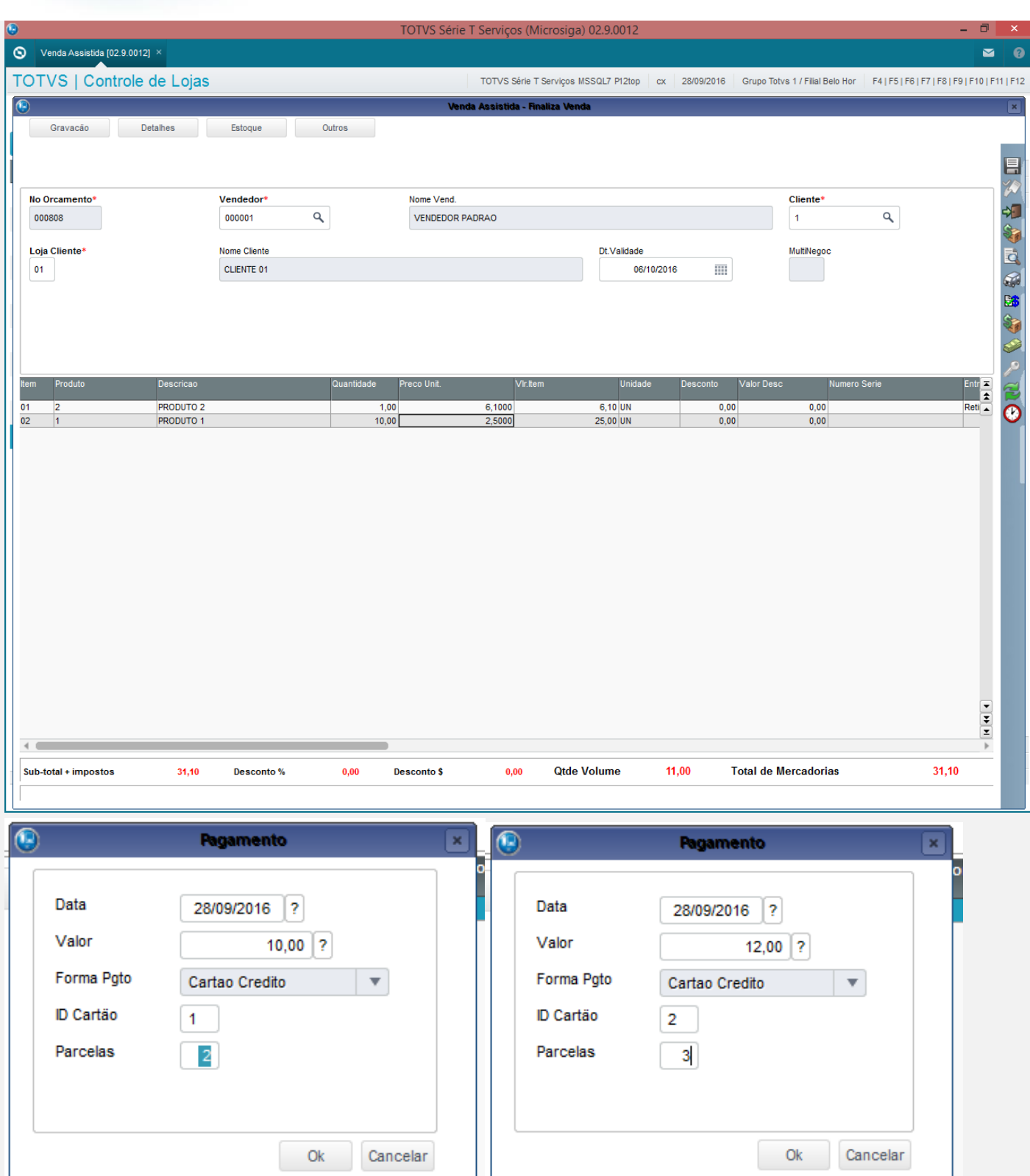

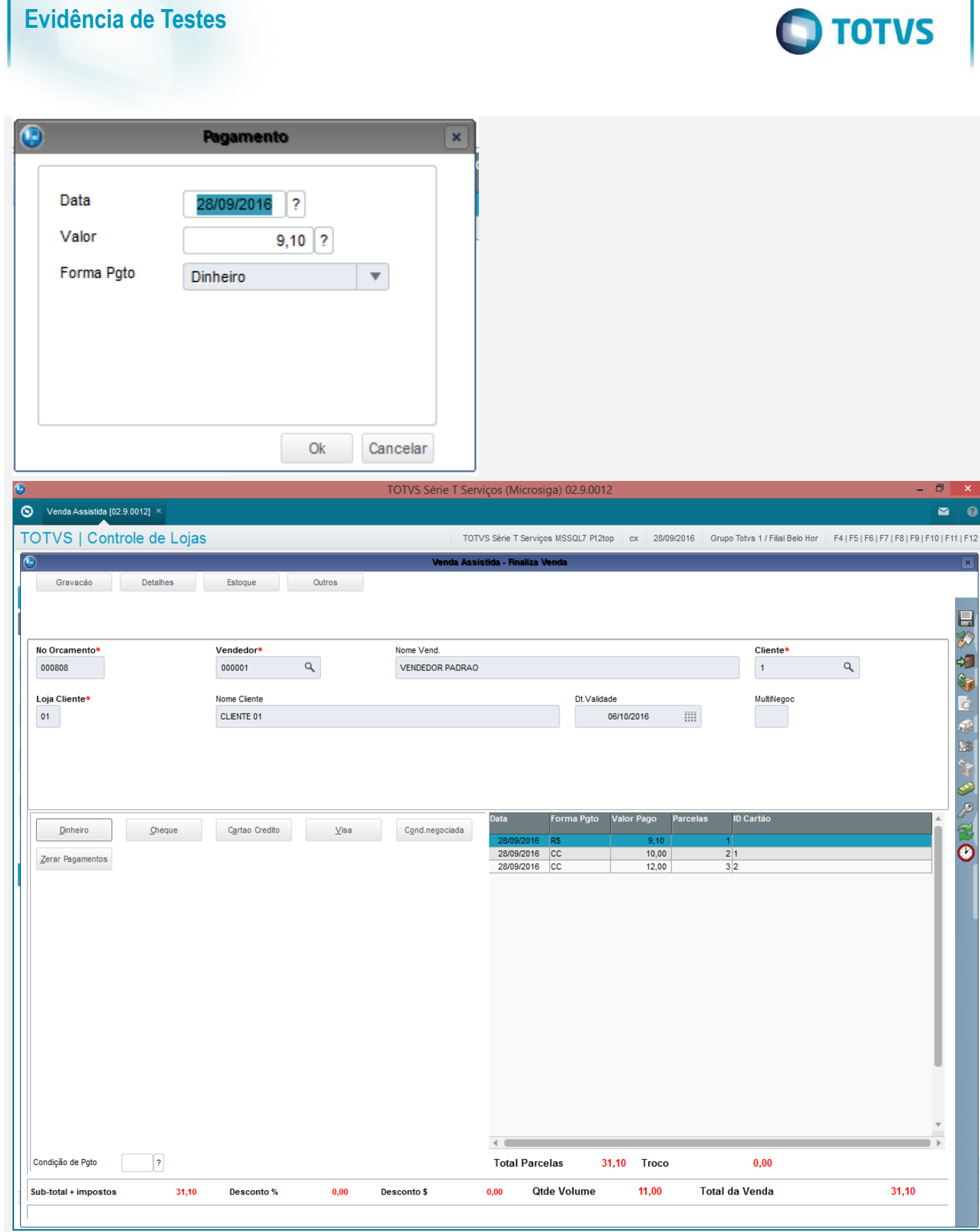

 $\overline{\bullet}$  $|F12\rangle$ 

3 - É mostrada a tela de "sem comunicação com o TEF"

Versão 4.0 3

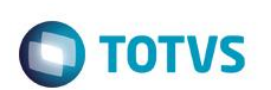

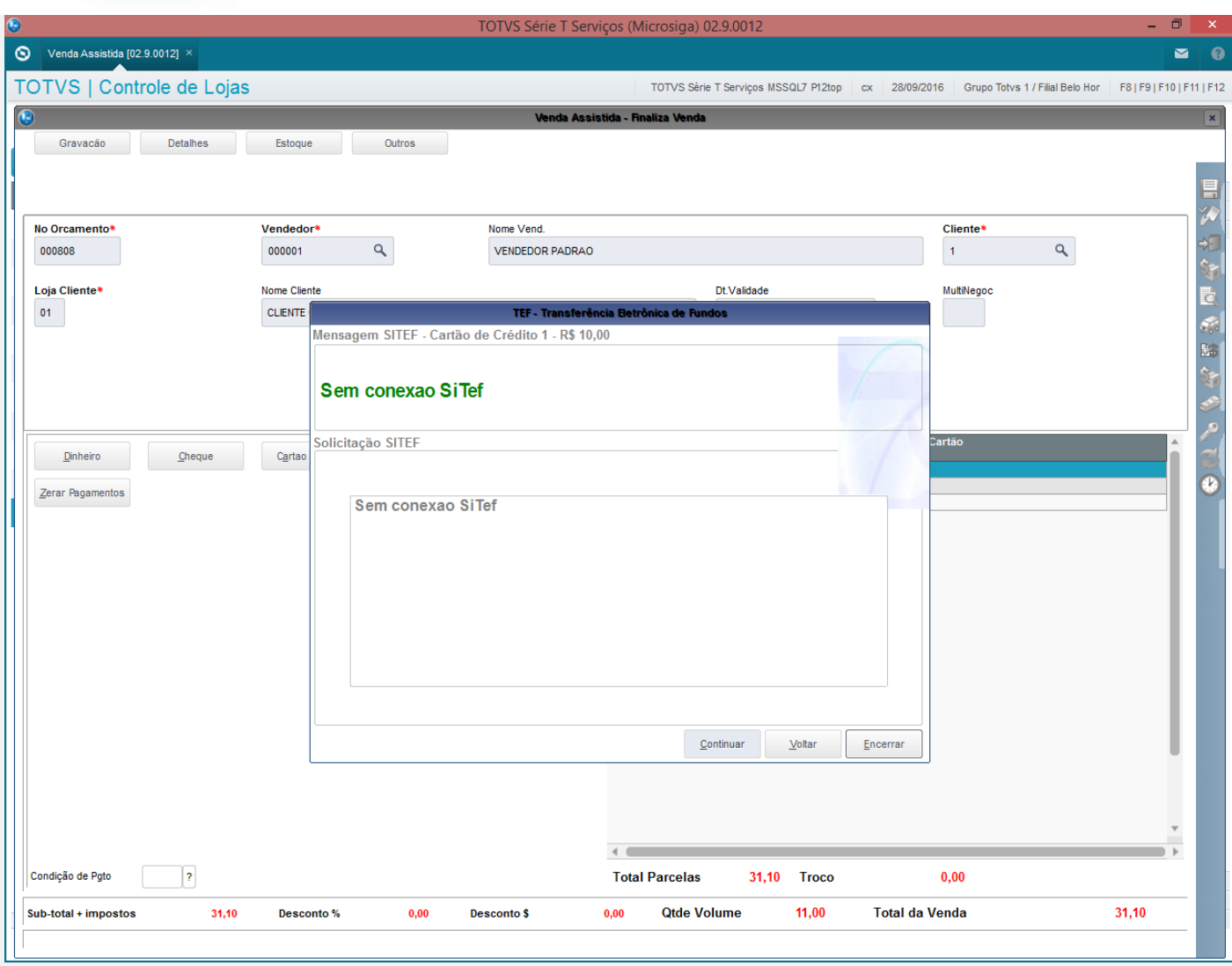

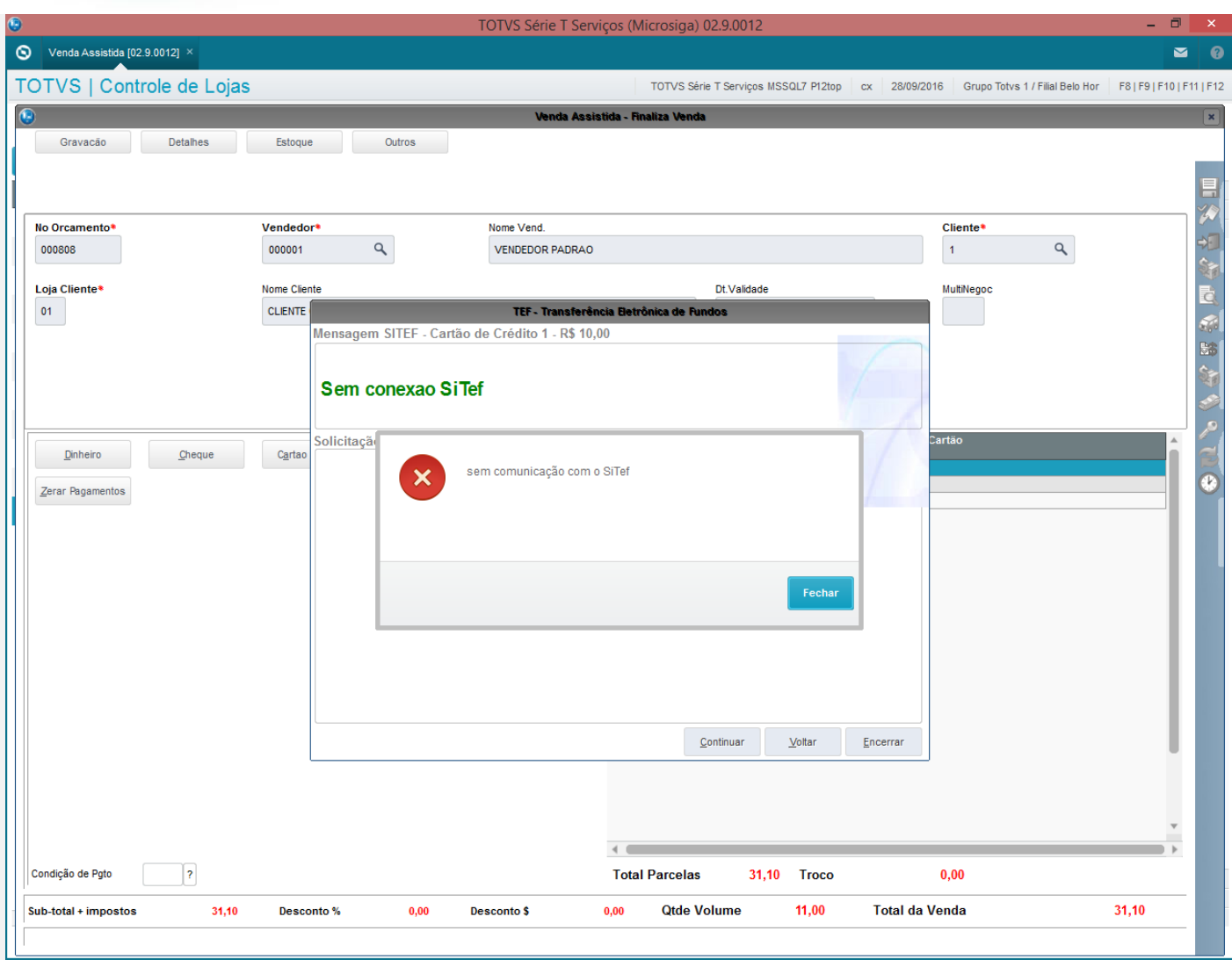

4 - Continue Manualmente e a tela para a digitação de NSU é mostrada

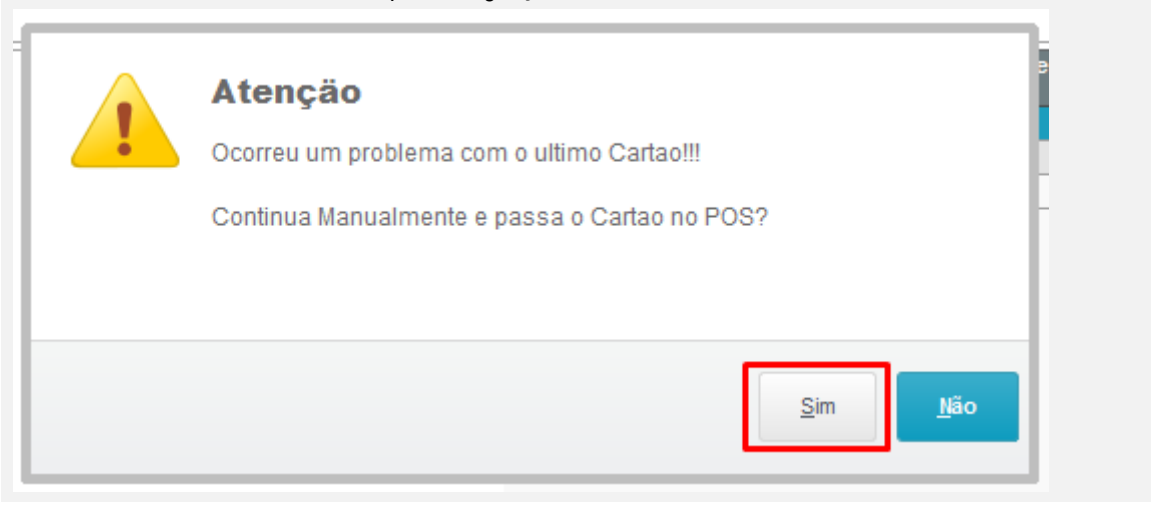

# **O** TOTVS

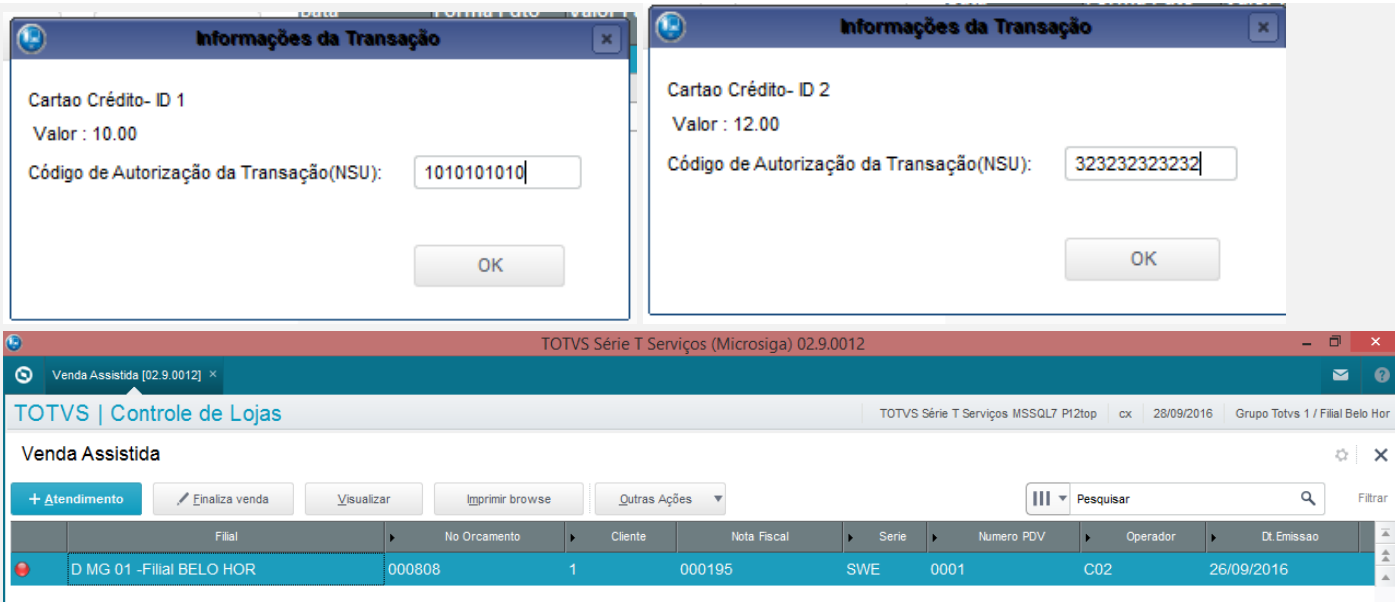

5 - Verifique que os campos referentes são gravados (SL1,SL4,SE1 - \_NSUTEF/\_DATATEF/\_DOCTEF)<br>select L1\_NSUTEF,L1\_DOCTEF,L1\_DATATEF,L1\_VENDTEF,\* from SLIT10 where L1\_NUM in ('000808','000808')<br>select L4\_NSUTEF,L4\_DOCTEF,L4\_

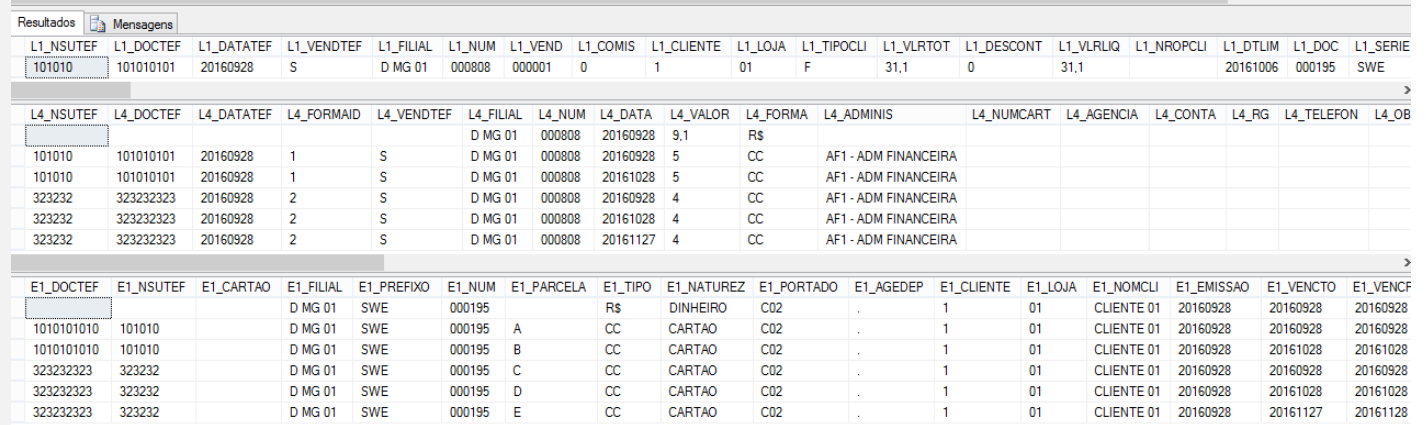

 $\overline{a}$ l,

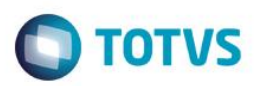

#### **TESTE 2**

2 - Efetue uma venda com produto do tipo reserva pagando na forma cartão

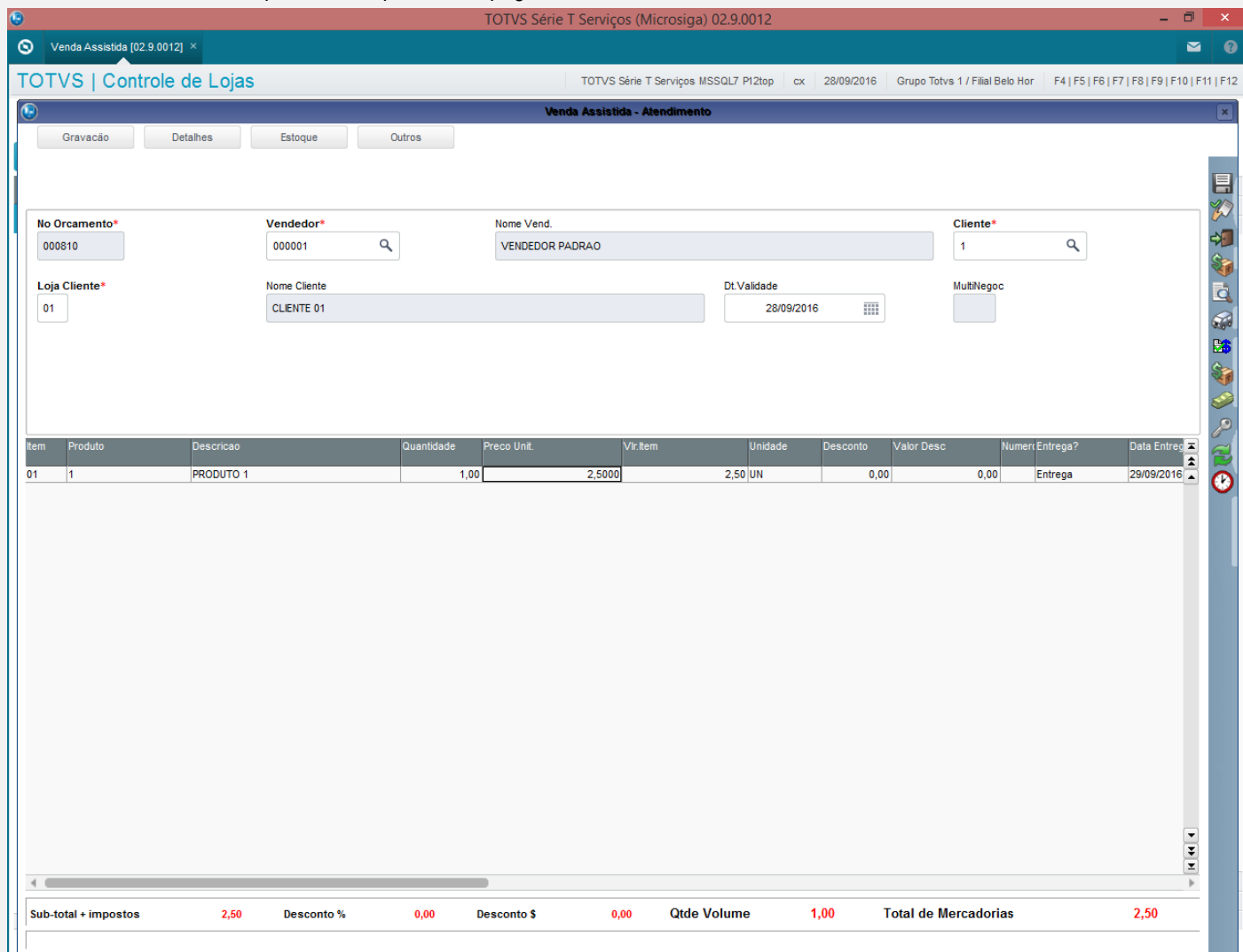

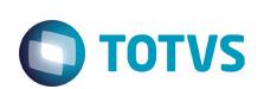

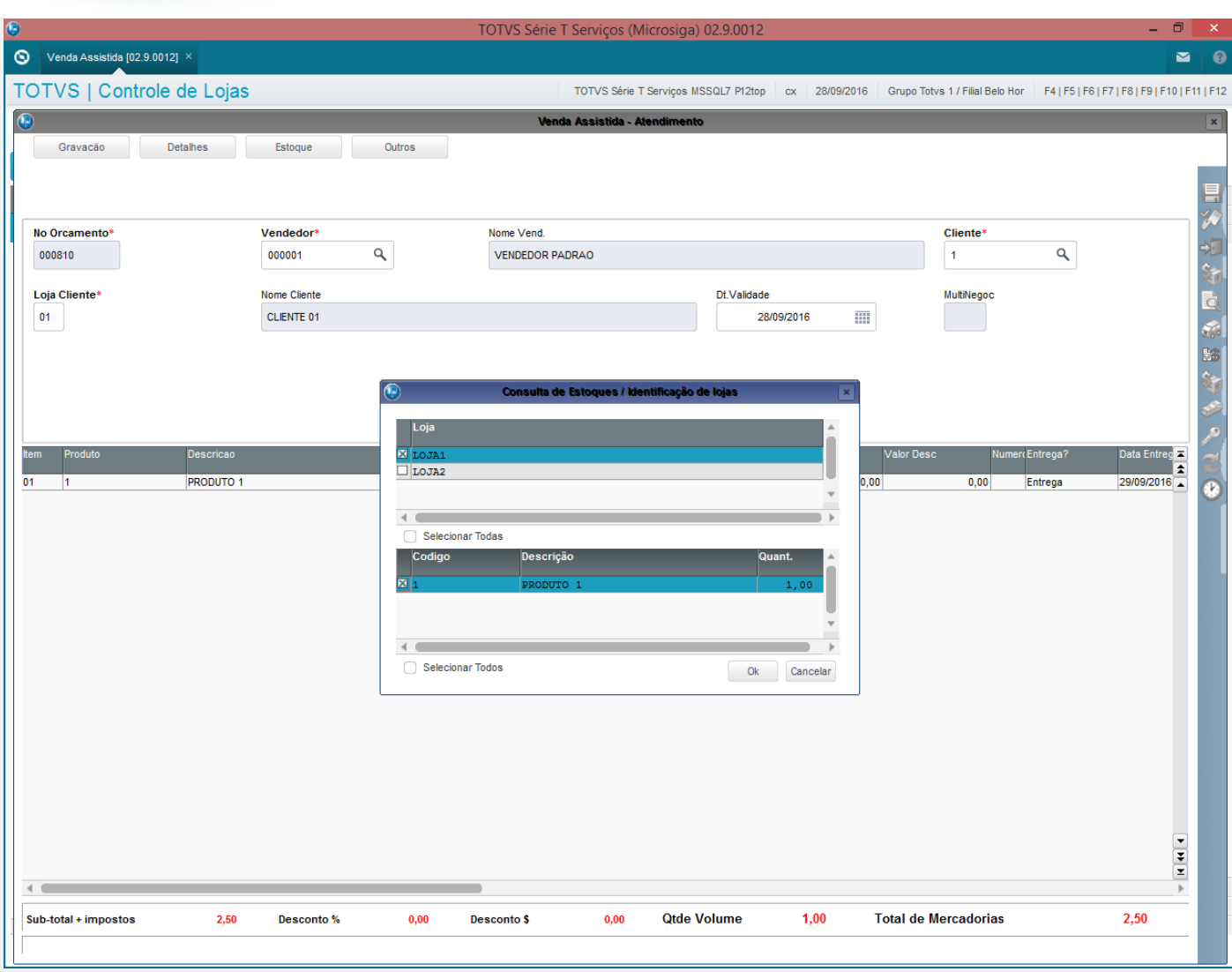

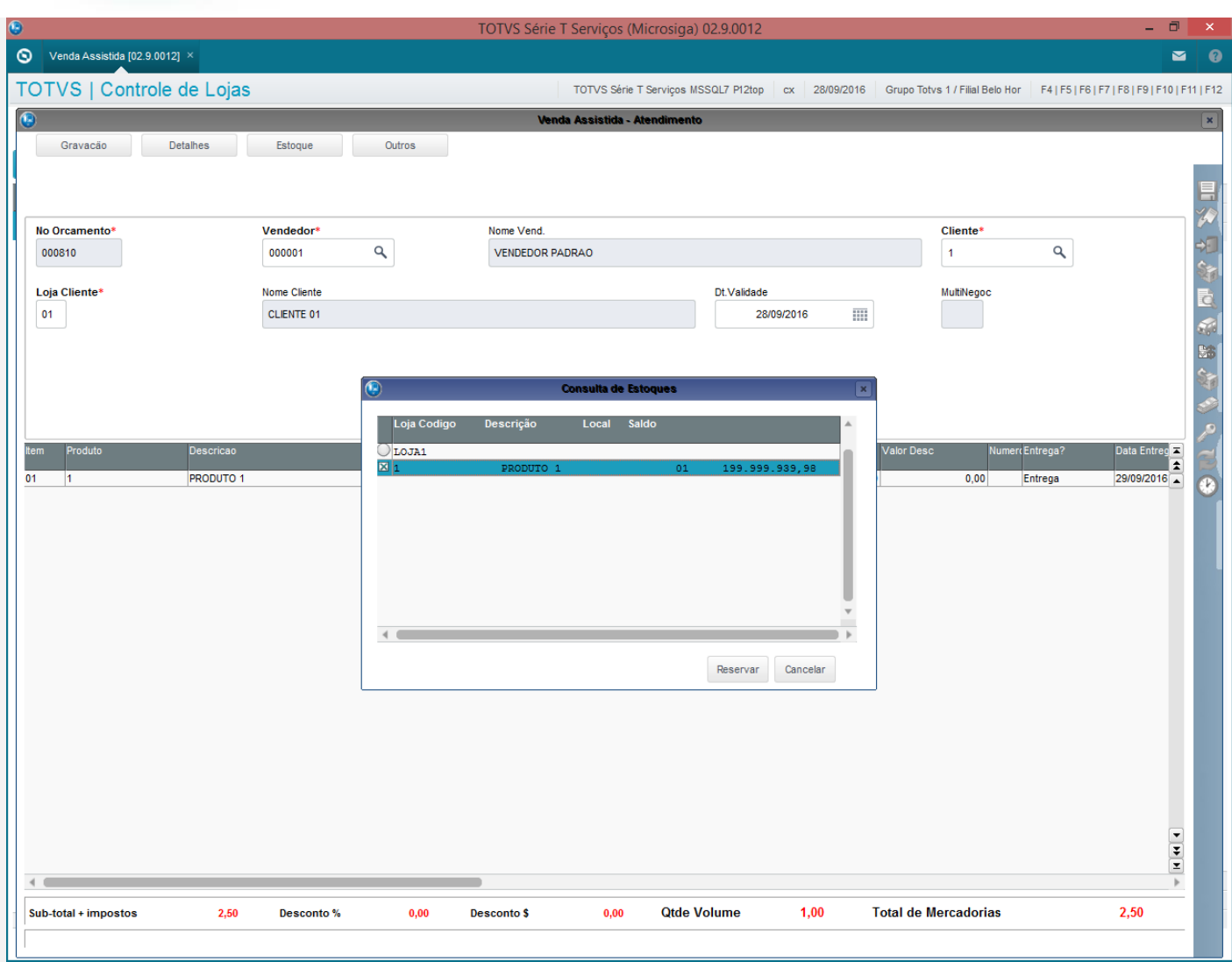

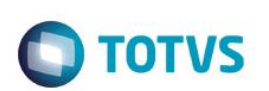

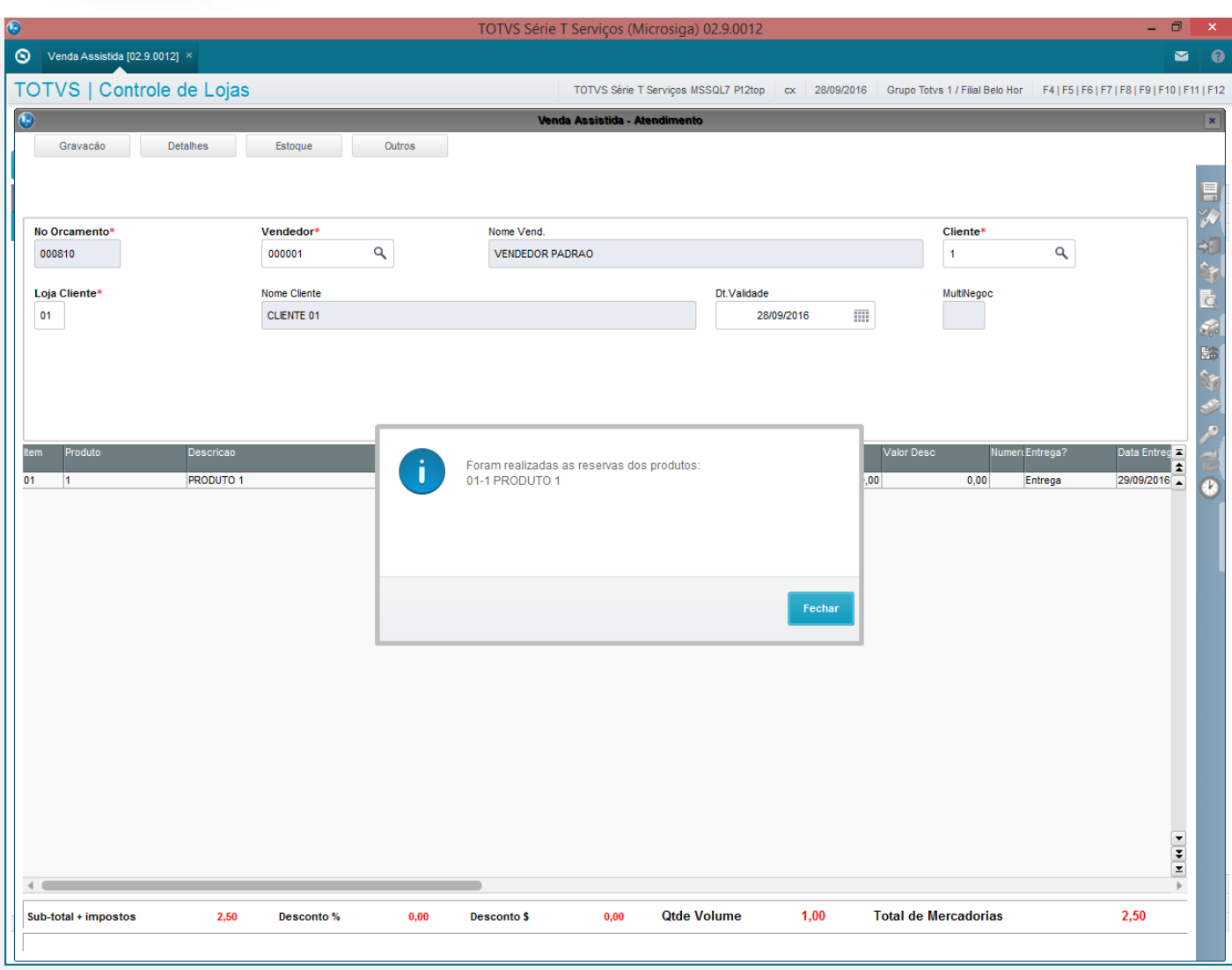

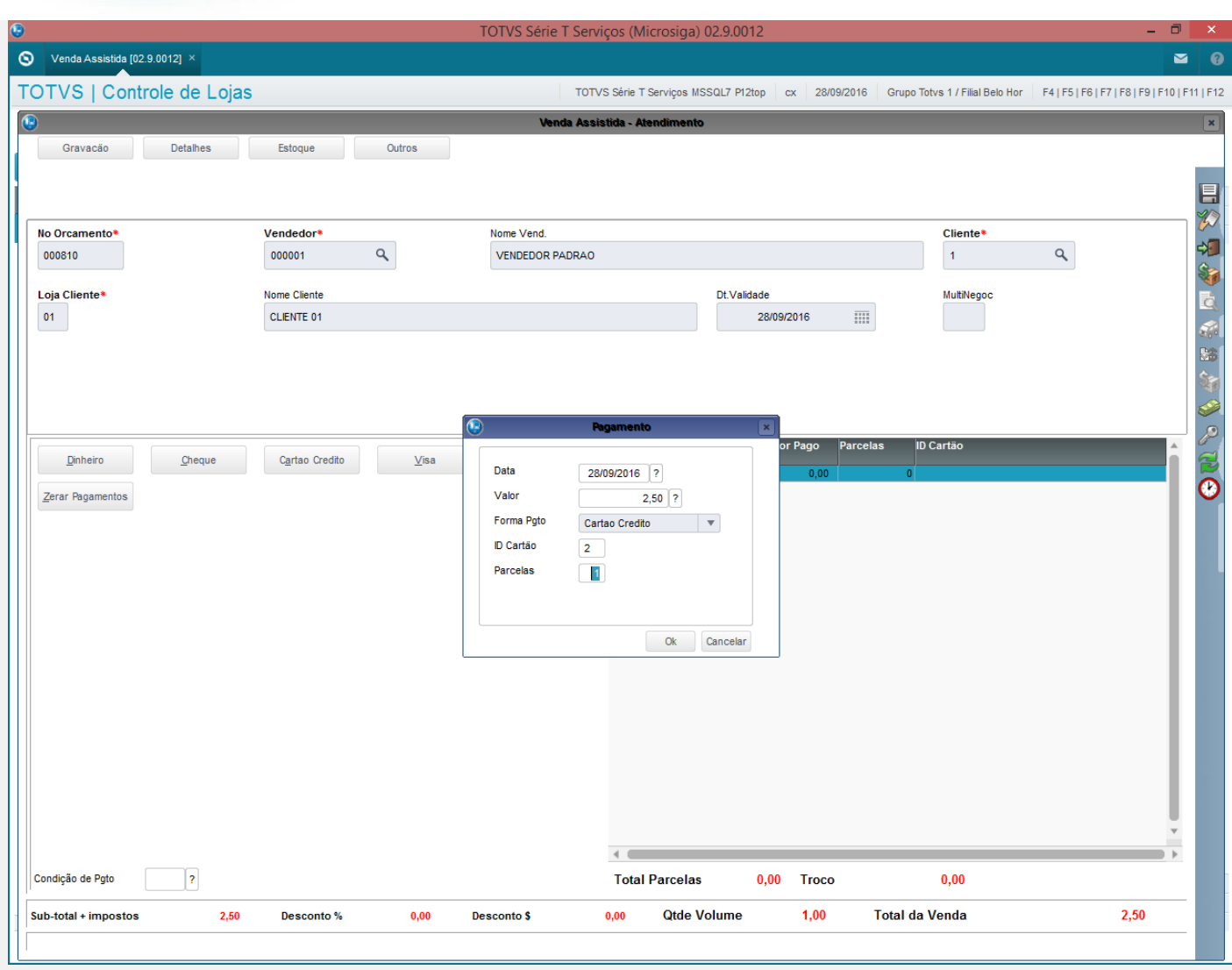

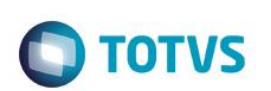

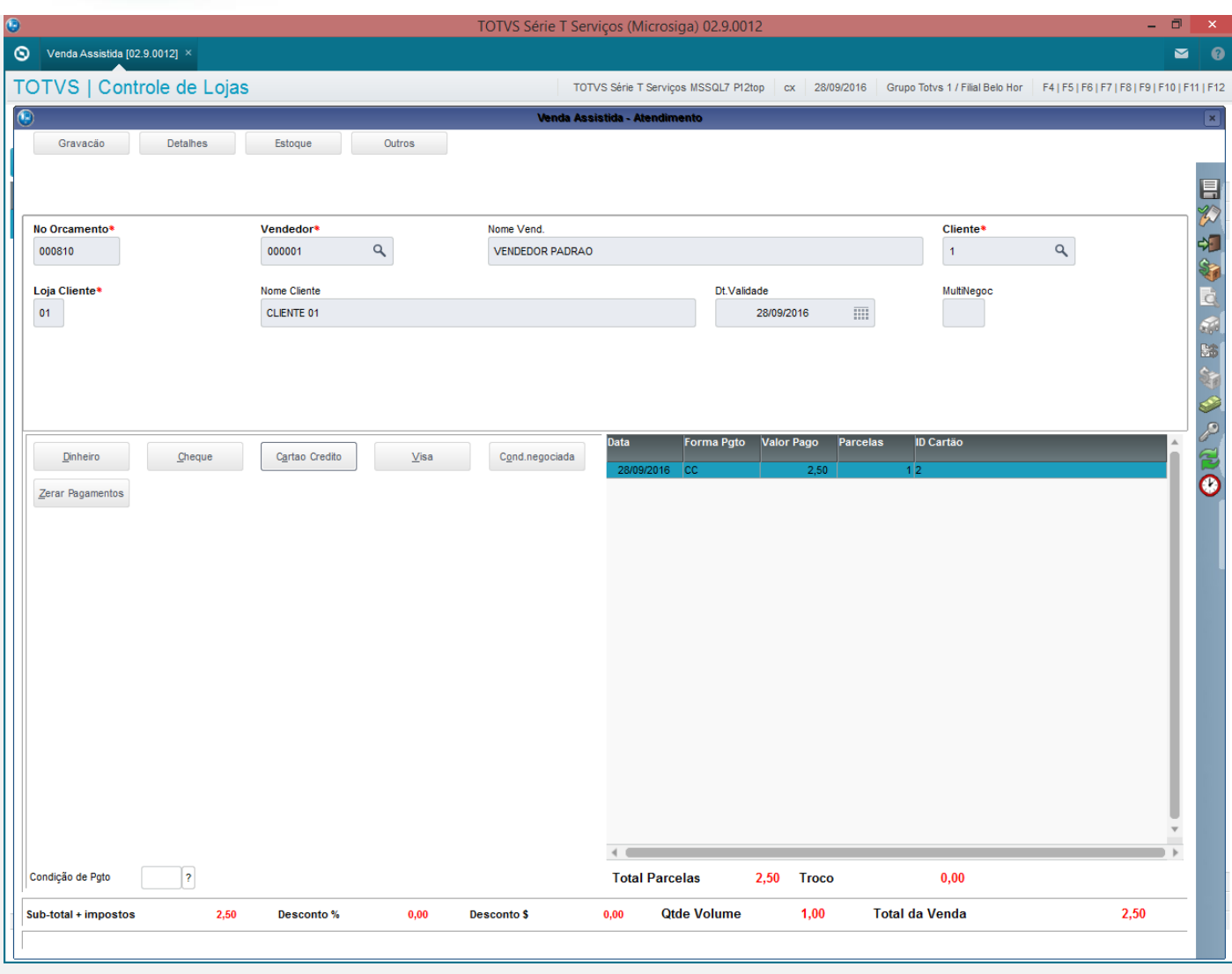

3 - É mostrada a tela de "sem comunicação com o TEF"

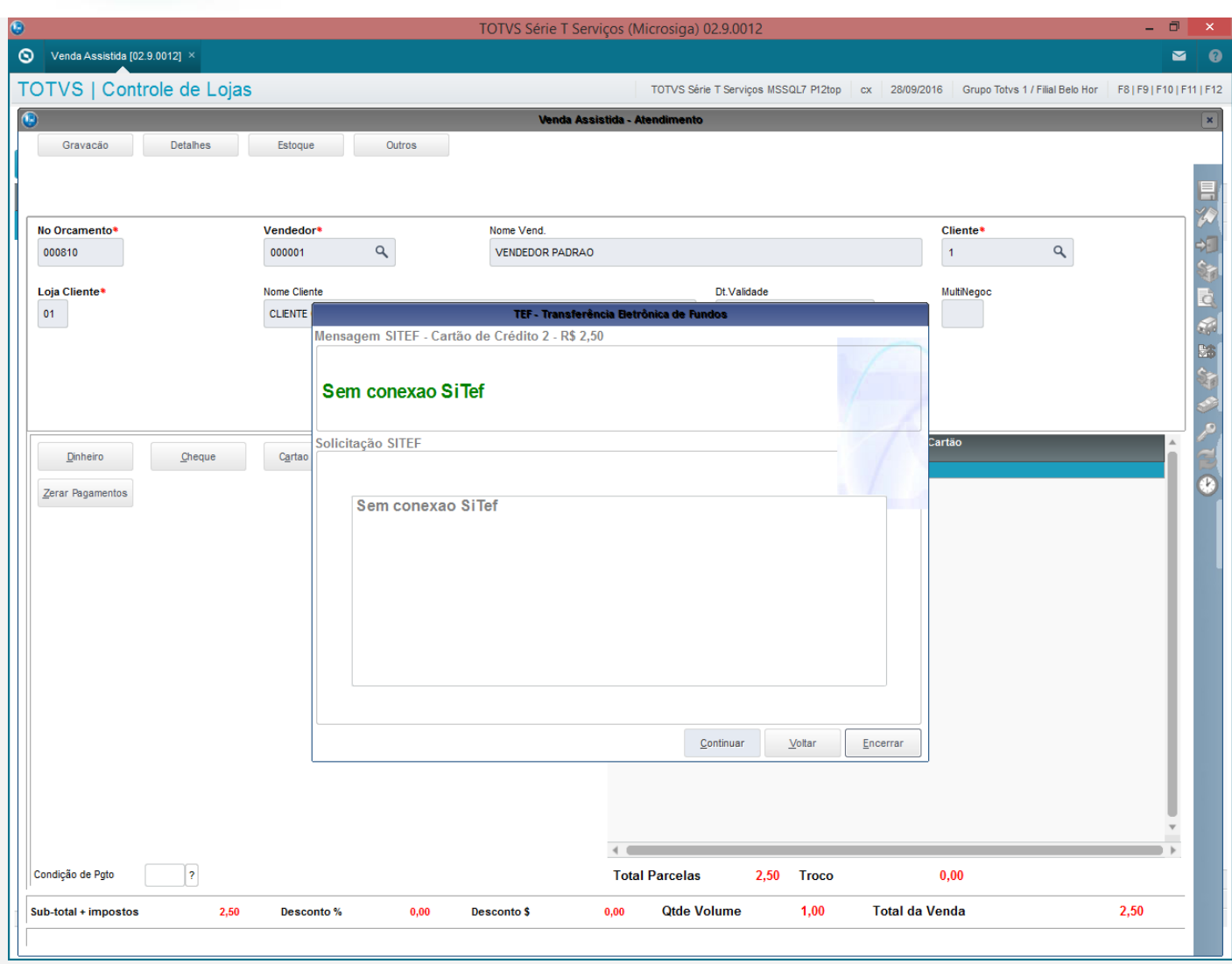

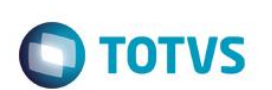

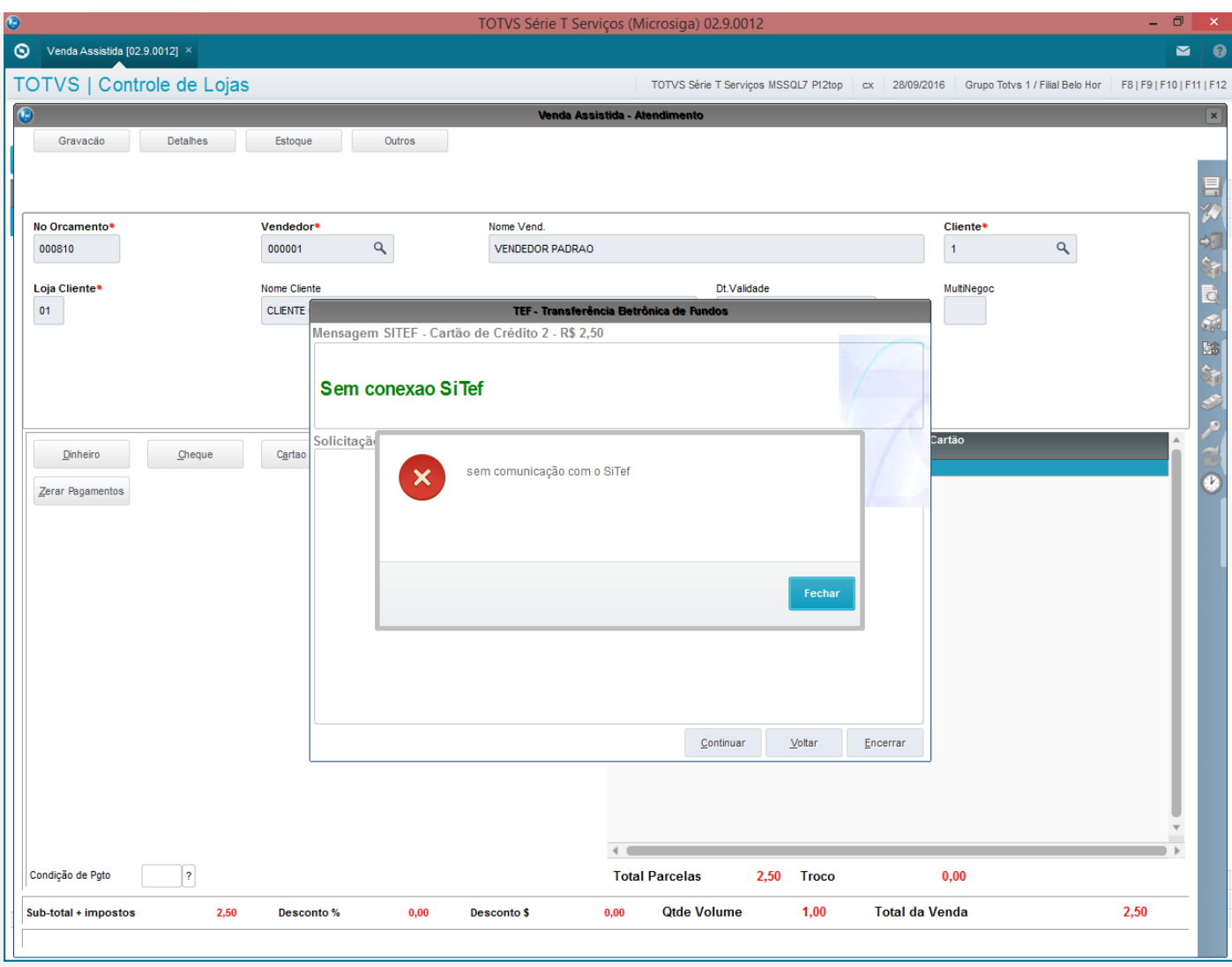

4 - Continue Manualmente e a tela para a digitação de NSU é mostrada

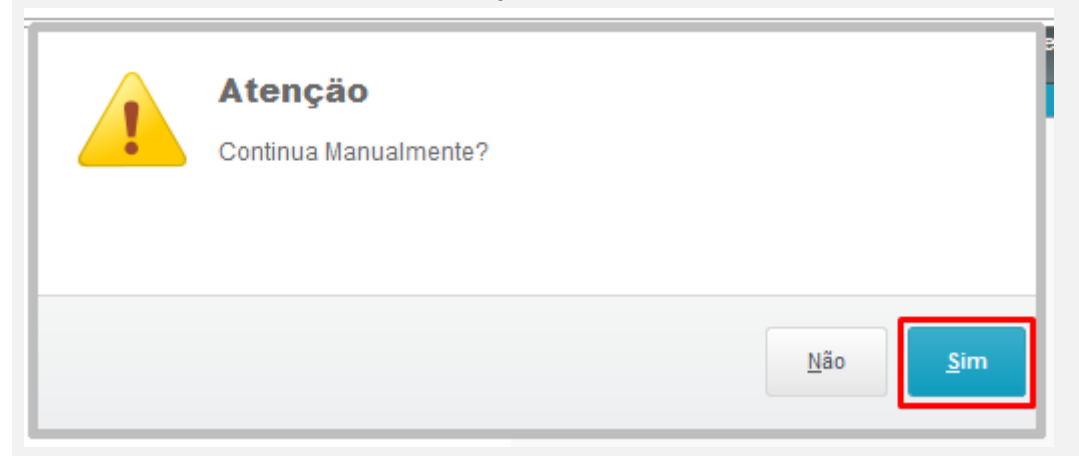

I.

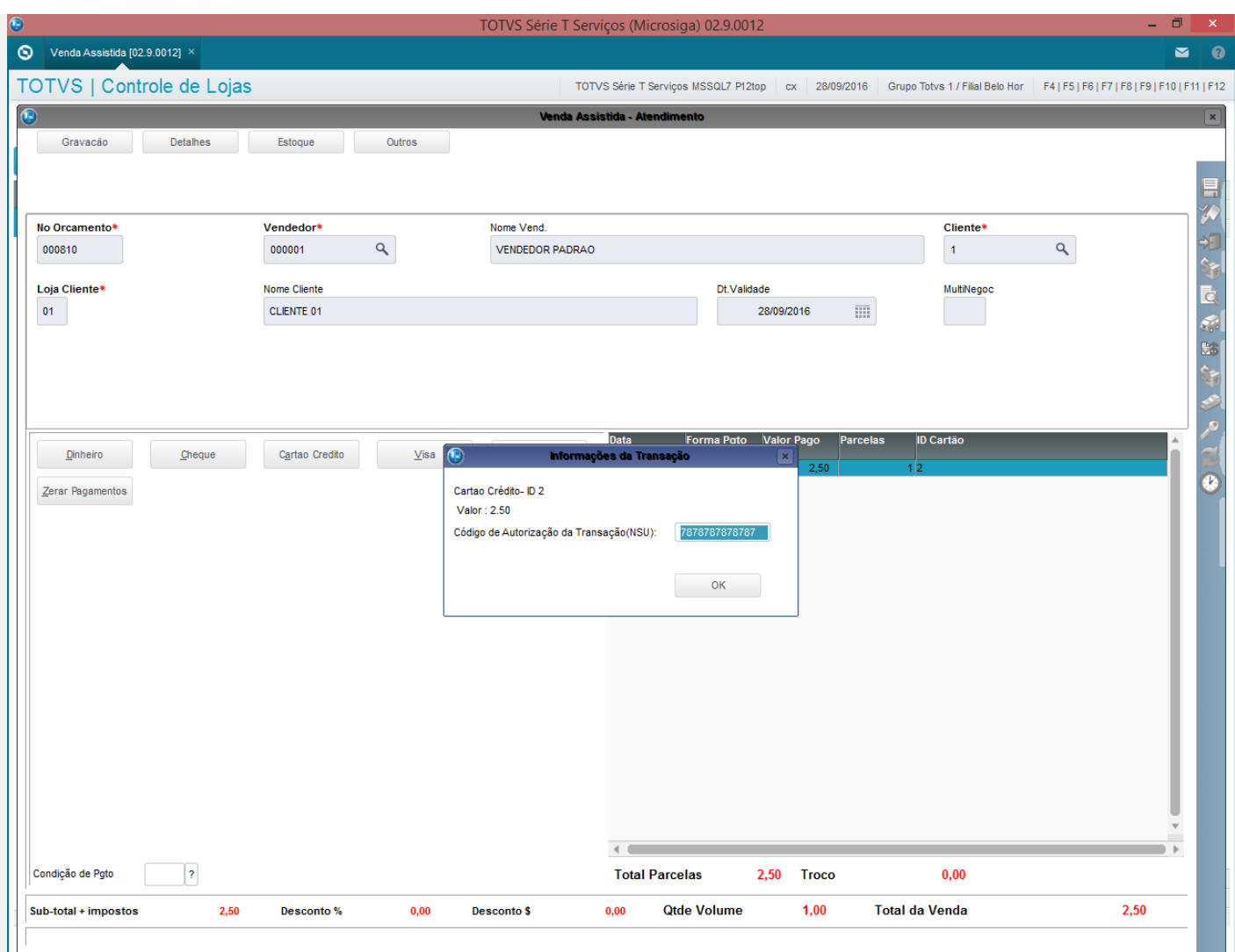

#### 5 - Verifique que os campos referentes são gravados (SL1,SL4 - \_NSUTEF/\_DATATEF/\_DOCTEF)

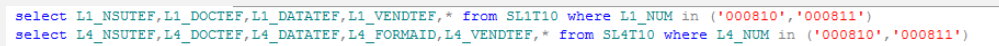

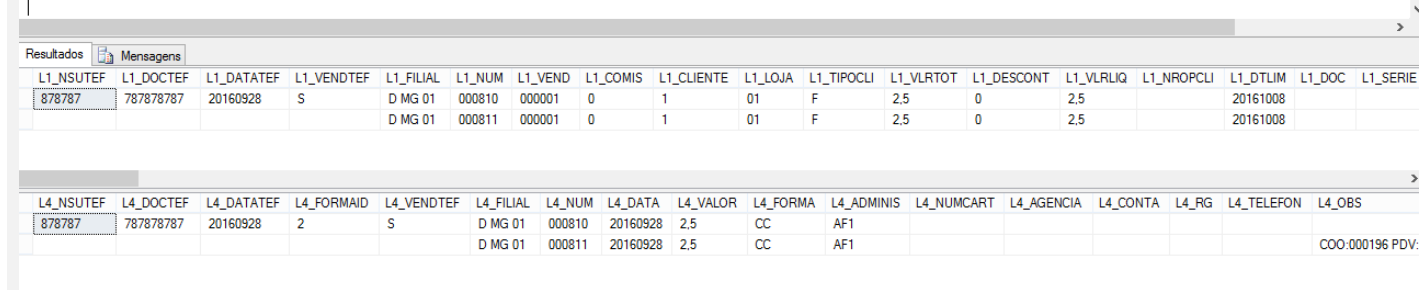

#### **TESTE 3**

No módulo Frente de Lojas

#### 2 - Efetue uma venda na forma Cartão (Débito ou Crédito)

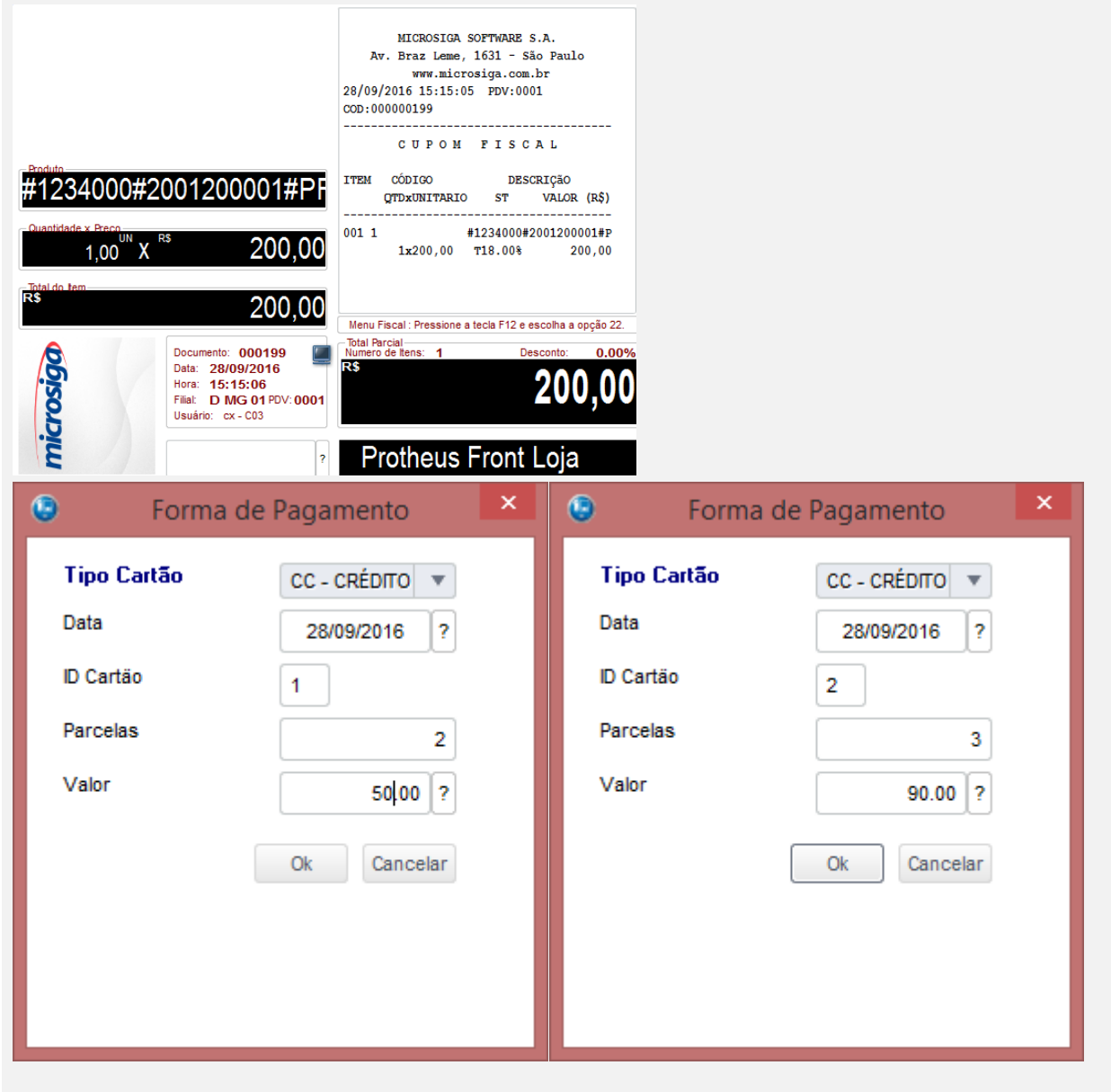

 $\bigcirc$  TOTVS

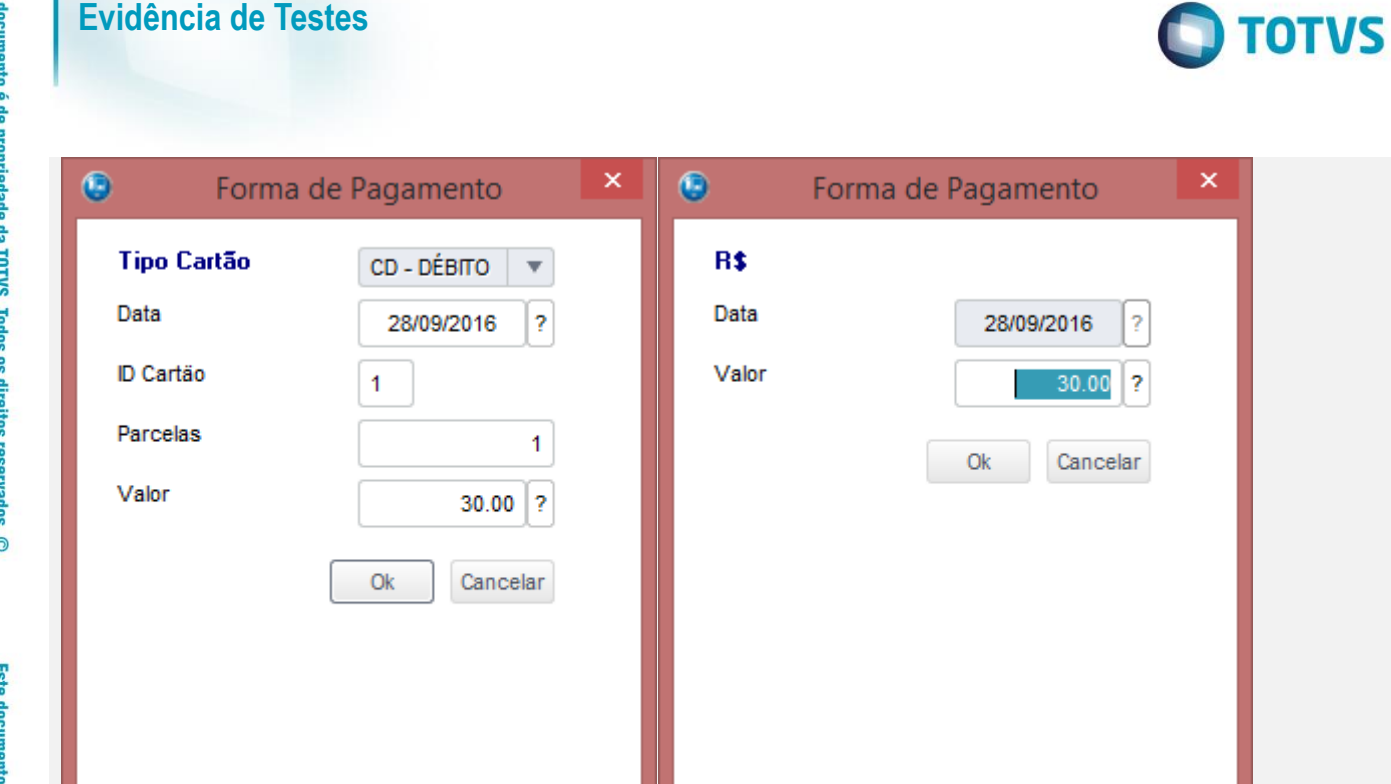

3 - É mostrada a tela de "sem comunicação com o TEF"

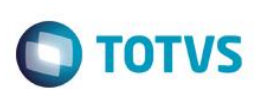

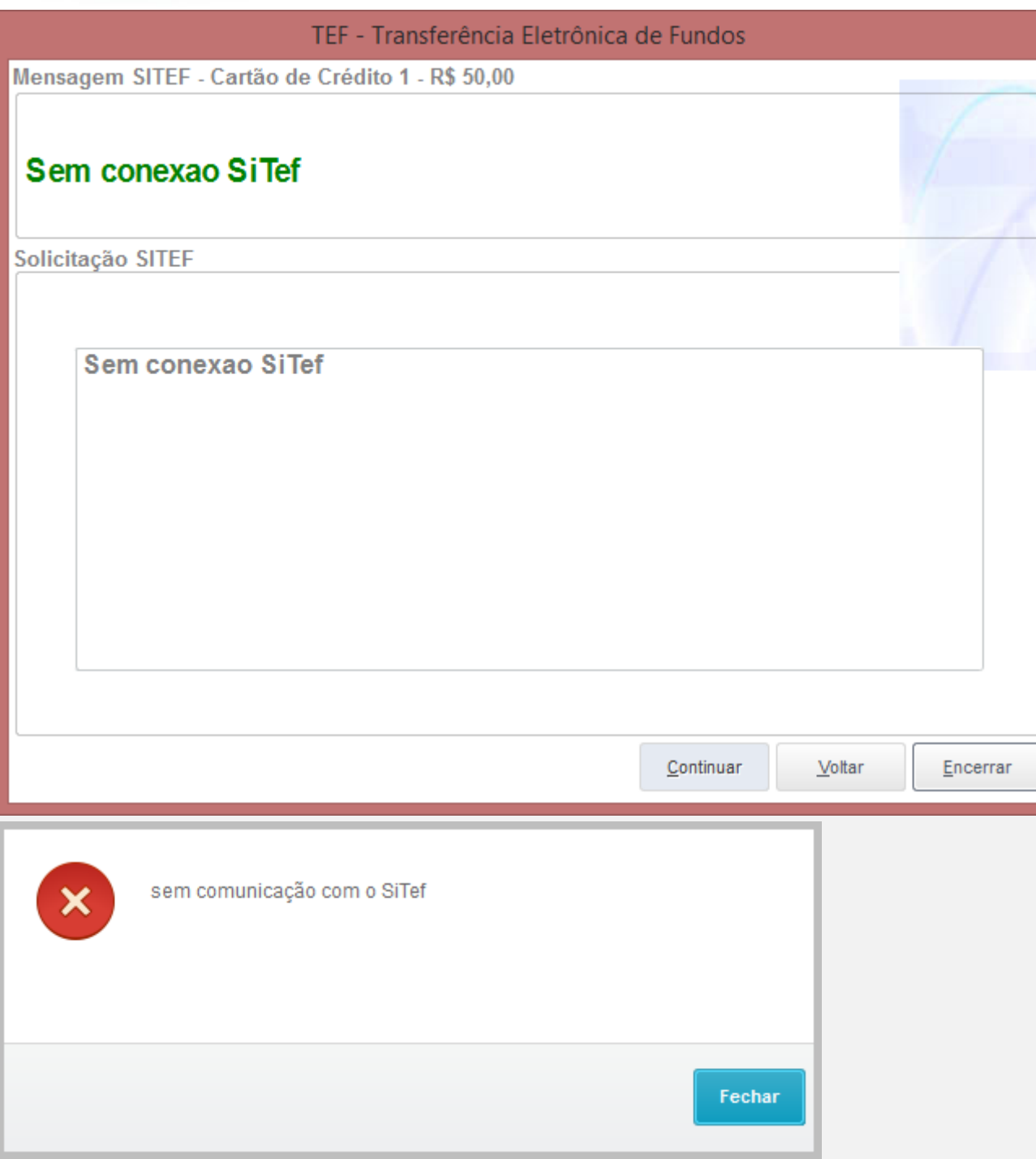

#### 4 - Continue Manualmente e a tela para a digitação de NSU é mostrada

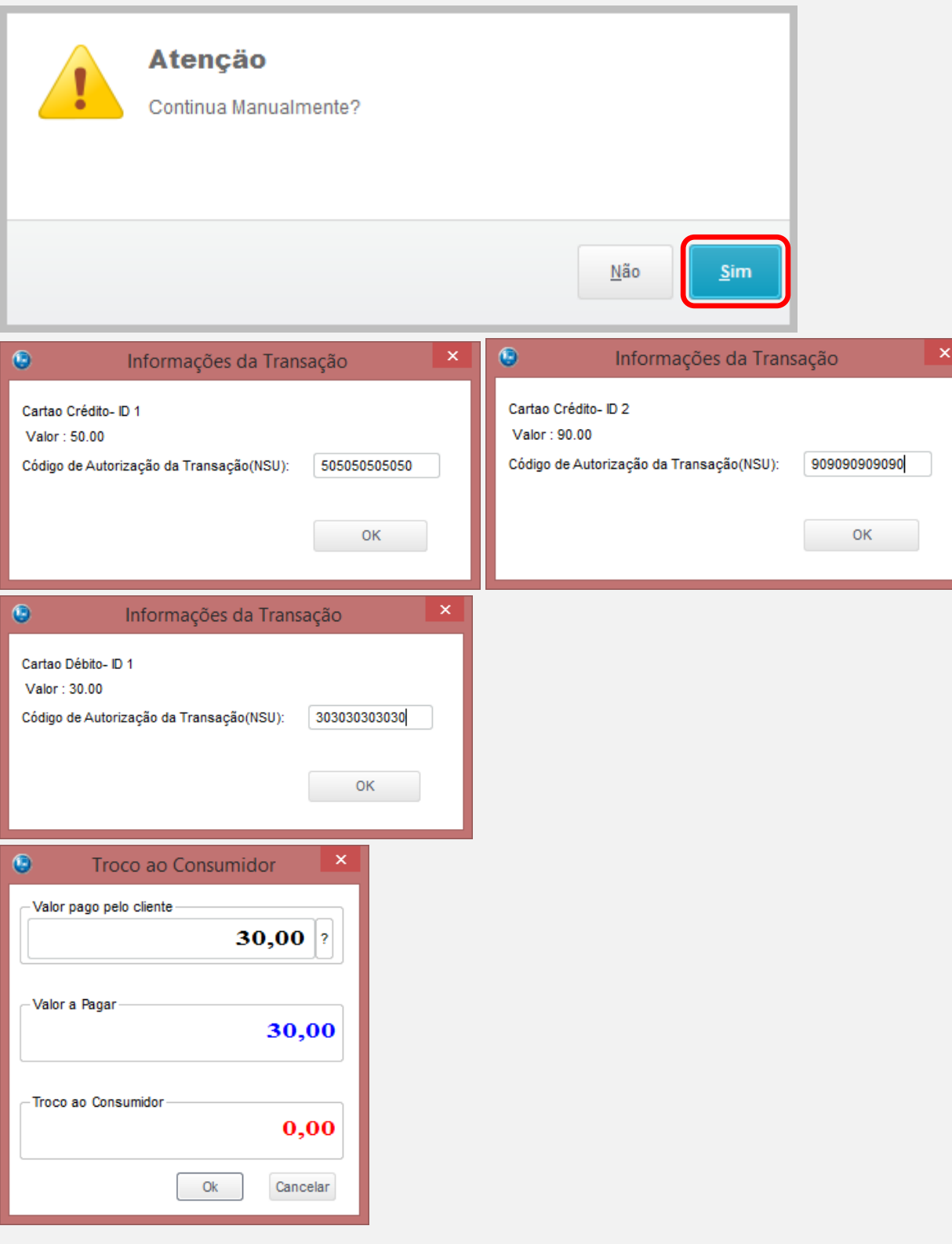

 $\overline{\circ}$ 

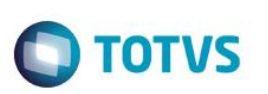

5 - Aguarde a execução do job de Gravação de Venda na retaguarda e

verifique que os campos referentes são gravados (SL1,SL4,SE1 - \_NSUTEF/\_DATATEF/\_DOCTEF)

select L1\_NSUTEF,L1\_DOCTEF,L1\_DATATEF,L1\_VENDTEF,\* from SL1T10 where L1\_NUM in ('000812','000812')<br>select L4\_NSUTEF,L4\_DOCTEF,L4\_DATATEF,L4\_FORMAID,L4\_VENDTEF,\* from SL4T10 where L4\_NUM in ('000812','000812')<br>select [colma

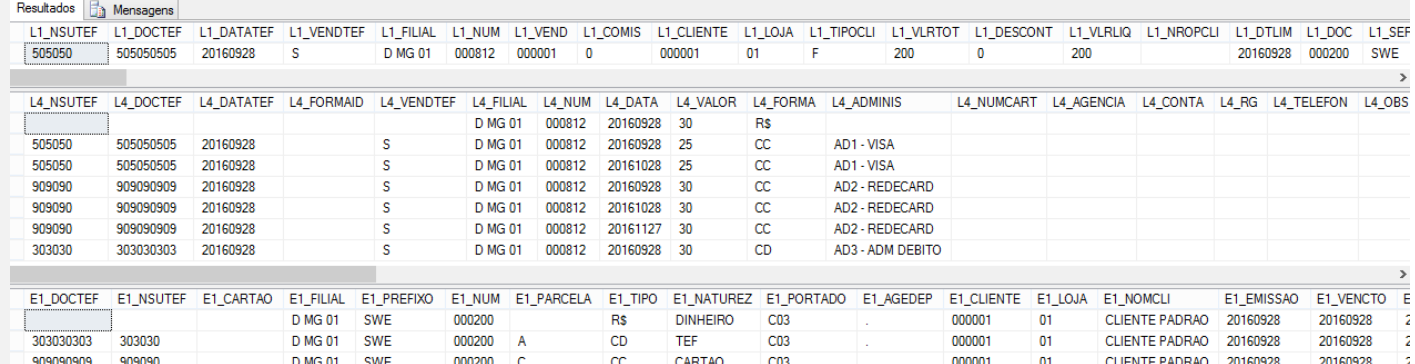

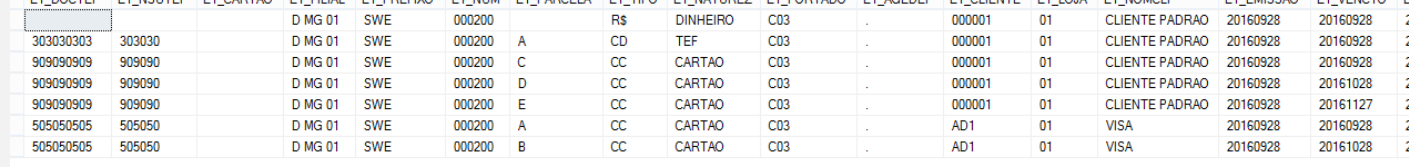

#### **Teste Integrado (Equipe de Testes)**

[Descrever a sequência dos testes realizados em detalhes e os resultados atingidos. O Print Screen de telas é opcional]

#### **Teste Automatizado (Central de Automação)** *[Opcional]*

[Informar as suítes executadas e descrever os resultados atingidos]

#### **Dicionário de Dados (Codificação)** *[Opcional]*

[O objetivo é incluir o print-screen da tela do dicionário de dados atualizado quando necessário.]

#### **2. Outras Evidências** *[Opcional]*

O objetivo é indicar para a equipe de Testes que a informação criada deve ser validada, como por exemplo, publicação de ponto de entrada, etc.